## **What can I do if my erasure process is based on WinPE and /or I cannot boot certain devices with Blancco Drive Eraser?**

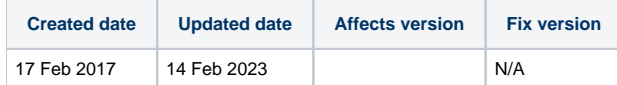

Some organizations base their erasure processes upon booting WinPE. Additionally, certain devices (such as some running Intel Atom processors) fail to boot Blancco Drive Eraser. In both of these situations, you have the option of using Blancco LUN Eraser to securely erase the drive on the logical layer. This is accomplished by downloading a special Windows PE image which has been preconfigured to contain Blancco LUN Eraser inside of it.

In case you wish to configure and build your own personalized WinPE ISO image, see the detailed instructions in the following Quick Start Guide. **Note:** You will require an integration package from Blancco, (Please raise a ticket using these instructions - I have a technical issue, how do I contact the [Technical Support?\)](https://support.blancco.com/pages/viewpage.action?pageId=3539209) to be able to embed Blancco LUN Eraser within the ISO: [https://download.blancco.com/general/products/Live\\_Environment\\_Erasure/User\\_Manuals/Blancco\\_LUN/Blancco\\_LUN\\_-\\_For\\_WinPE\\_-](https://download.blancco.com/general/products/Live_Environment_Erasure/User_Manuals/Blancco_LUN/Blancco_LUN_-_For_WinPE_-_Packaging_Quick_Start_Guide.pdf) [\\_Packaging\\_Quick\\_Start\\_Guide.pdf](https://download.blancco.com/general/products/Live_Environment_Erasure/User_Manuals/Blancco_LUN/Blancco_LUN_-_For_WinPE_-_Packaging_Quick_Start_Guide.pdf)

The ISO can be burned onto a CD or used on a bootable USB stick.

When you boot a device from it, you will briefly see the Windows logo, followed by a blue background with a standard Command Prompt ready for use. Blancco LUN Eraser doesn't have a GUI and is fully controllable through the Windows command prompt and erasure can be started directly from the command line.